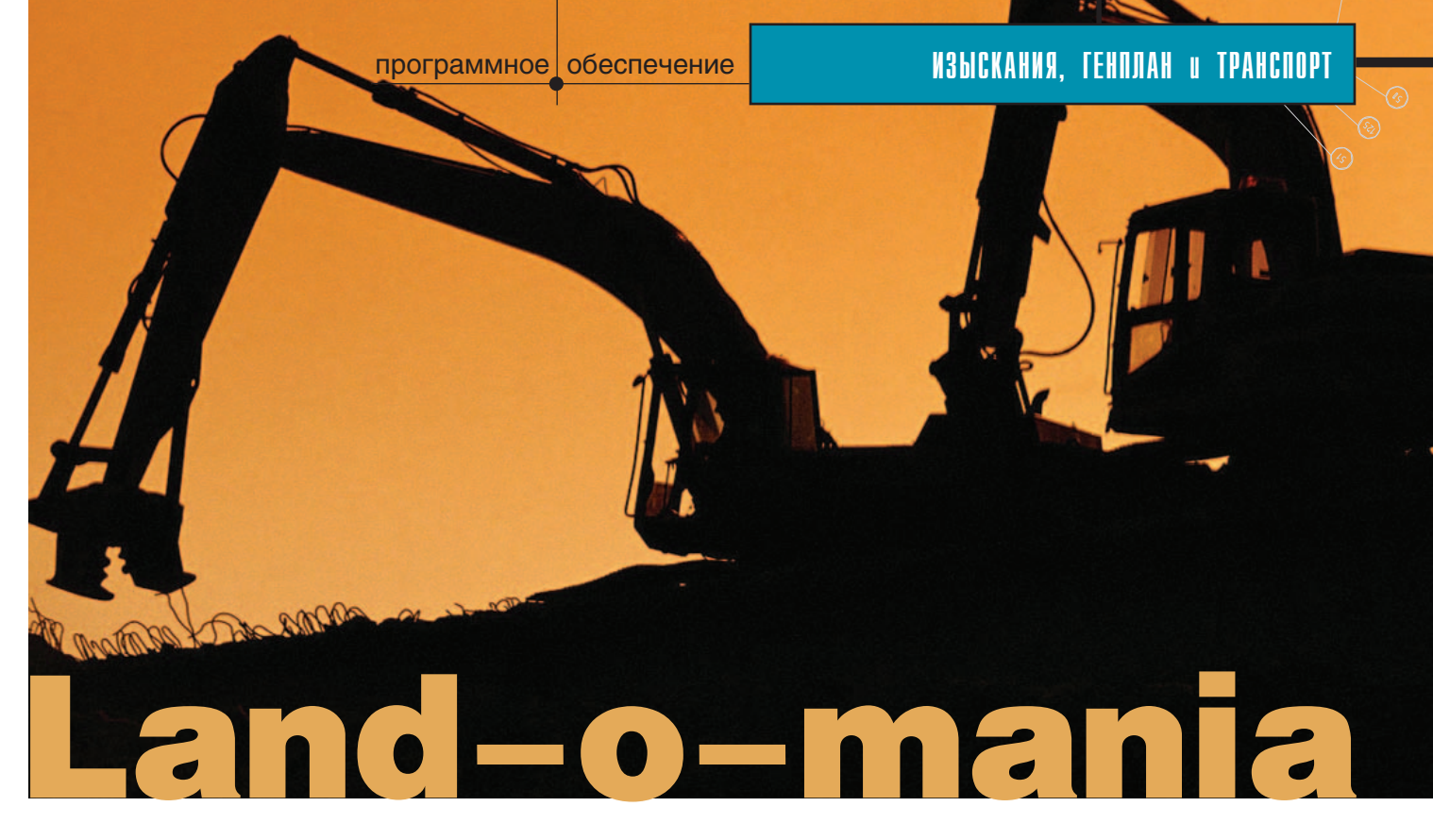

# $\mathcal{U}$  $\mathcal{U}$ ВЗГЛЯД ПРОФЕССИОНАЛА НА ПРОФЕССИОНАЛЬНЫЙ ИНСТРУМЕНТ

Вы любите читать чужую переписку? В общем-то это не важно: письма публикуются с согласия автора.

# **Curriculum Vitae**

# Аравин Александр Юрьевич

## Образование:

1989-1994 - Кузбасский государственный технический университет (г. Кемерово), горный факультет, кафедра маркшейдерского дела.

# Профессиональный опыт:

1996-1998 - ОАО "Новоросцемент" (г. Новороссийск). Горный инженер-маркшейдер. Принимал участие в разработке планов ведения горных работ на карьерах ОАО "Новоросцемент", выполнял геодезические работы по созданию съемочного маркшейдерского обоснования, исполнял маркшейдерские съемки горных выработок за отчетные периоды времени, рассчитывал

Все началось с письма в Consistent Software: горный инженер-маркшейдер Александр Аравин, работающий в лицензионной англоязычной версии Autodesk Land Desktop, просил помочь с русскоязычным интерфейсом или документацией. Когда же г-н Аравин рассказал, что самостоя*тельно* освоил Autodesk Land Desktop и теперь с удовольствием использует этот известный программный комплекс, было решено подарить ему от имени Consistent Software - как официального дистрибьютора компании Autodesk — пакет локализации (компакт-диски и руководство пользователя), что позволило полностью русифицировать англоязычную версию Autodesk Land Desktop.

Надеюсь, что те, кому интересна тема "земли", прочтут фрагменты нашей переписки и, быть может, даже возьмут на вооружение представленные здесь материалы.

объемы перемещенной горной породы, выполнял чертежные работы по заполнению горно-графической маркшейдерской документации.

1998-1999 - Комитет по земельным ресурсам (г. Новороссийск). Специалист-землеустроитель 1-й категории. Выполнял теодолитные  $\circledS$ 

съемки земельных участков М1:500 с привязкой теодолитными ходами к пунктам государственной геодезической сети, изготавливал межевые дела на земельные участки, вычерчивал чертежи с использованием AutoCAD Мар 2.0 и ГИС Альбея 7.0.

С 1999 до настоящего времени новороссийский филиал полного товарищества "Societe de Construction D'Oleoducs" - "STAR-STROI". Топограф. с июня 2001 года - начальник отдела геодезии. Выполняю для Каспийского трубопроводного консорциума геодезические работы, связанные со строительством береговых сооружений, резервуарного парка, подъездных дорог, мостов и зданий в Новороссийске. Электронно-тахеометрическая съемка приборами фирмы "Leica", создание съемочного обоснования, разбивка пикетажа и вынос в натуру точек нулевых работ, разбивка осей зданий и сооружений, вынос центров нефтяных танков и их геометрических элементов, геодезическое обеспечение строительства мостовых бетонных опор, нивелирные работы, компьютерная обработка результатов геодезических съемок в программе Autodesk Land Desktop, компьютерный дизайн, 3D-моделирование, проектирование дорог, построение профилей, подсчет объемов земляных работ наземных и подводных сооружений.

# **Vedi? Vini? Vici?**

После того как мы познакомились с г-ном Аравиным, давайте посмотрим, как же он работает. Что делает с Autodesk Land Desktop? Какие вопросы при этом возникают? Чем Autodesk Land Desktop помогает в работе?

#### Из письма А. Аравина:

Посылаю вам файл с примером использования Autodesk Land Desktop.

Задача передо мной стояла следующая: на основе базового проектного чертежа (имеющегося только в бумажном варианте) и необходимого по пожарным соображениям объема воды выпустить рабочий чертеж земляных работ котлована под пожарный пруд (с привязкой к конкретному участку земной поверхности) и рассчитать реальные объемы земляных работ.

Первым этапом было проведение геодезической съемки участка земной поверхности, где планировалось строительство пожарного пруда. Наша геодезическая группа использует в работе электронные тахеометры швейцарской фирмы "Leica" серии TC1100. Информация о точках съемки записывается в прибор в виде текстового файла формата \*.GSI на специальную карту PCMCIA MC-4m. Далее этот файл через OMNI DRIVE переписывается на персональный компьютер. Если открыть файл в обычной программе "БЛОКНОТ", можно увидеть примерно следующее:

```
*110001+0000000000000001 81..10+000000008315043 82..10+0000000014058193 83..10+000000000251532
*110002+0000000000000002 81..10+000000008314113 82..10+0000000014057860 83..1)0+0000000000251527
*110003+0000000000000003 81..10+000000008314953 82..10+0000000014058484 83..10+000000000251540
*110004+00000000000000004 81.10+000000008317088 82..10+0000000014059333 83..10+0000000000251554
*110005+0000000000000005 81..10+000000008317980 82..10+0000000014057097 83..10+000000000251546
```
#### И Т.Д.

После этого в специальной программе-конвертере "LEICA Coordi-nate Editor" файл GSI-формата перезаписывается в файл формата \*.IDX. В "БЛОКНОТЕ" он предстает уже таким:

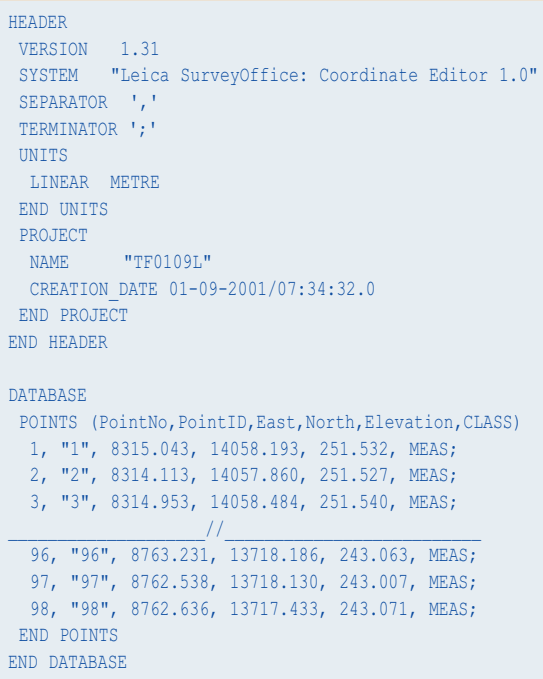

Не очень удобно...

Я знаю, что модуль Survey позволяет скачать информацию с тахеометров Leica, но, к сожалению, не той серии, которую используем мы (а может быть, я не умею работать в Survey?). Вот такой у меня минус в работе с Autodesk Land.

Здесь следует сказать, что  $\overline{B}$ Autodesk Land Desktop имеется специальный инструмент для чтения файлов практически любого вида текстового формата. Я опробовал импорт приве-

денного здесь фрагмента IDX-файла и с уверенностью могу сказать, что успешно импортируются все данные по измерениям: и номера точек, и коорди-

Но мы-то знаем, что лля импорта точек Autodesk Land *norpebyer* от нас ТХТ-файл - как самый распространенный (по причине своей компьютерной необразованности или за неимением программы-конвертера я не рассматриваю здесь файлы форматов \*.AUF, \*.CSV,  $*$ NES,  $*$ PNT, \*.PRN, \*.XYZ, которые может воспринимать Land). Поэтому я открываю IDX-файл в обычном MS Excel как текст с разделителями, редактирую его, удаляя ненужную информацию, и сохраняю в обычном текстовом виде как ТХТ-формат. Вот его вид в "БЛОКНОТЕ":

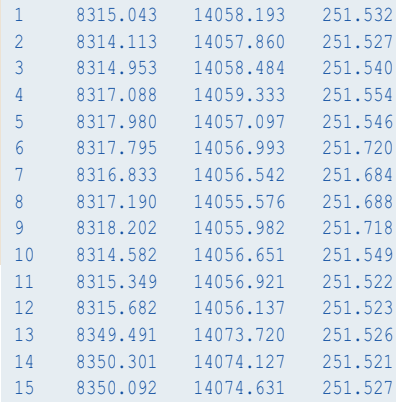

◈

наты, и примечания. К тому же автоматически подчищаются данные из заголовков IDX-файла (то есть данные между словами HEADER и END **HEADER**) и остальные "служебные" слова.

Но вернемся к письму...

Вторым этапом идет создание рабочего чертежа непосредственно в Autodesk Land Desktop. Импортирую точки съемки в чертеж в виде 3D-COGO (координатная геометрия) и по ним строю реальную земную поверхность. Очень радуют простота создания 3D-поверхностей и палитра возможностей при редактировании.

Зная, по каким точкам проходит линия перегиба рельефа, поверхность легко отредактировать способом перекидывания граней. Правда, начинающему пользователю порой трудновато представить, каким образом лучше перебросить ту или иную грань, поскольку в плане все видится сплошной кучей треугольников. Но уже после 2-3 часов тренировок картина становится более ясной и не приходится так часто обращаться к 3D-просмотру.

Кстати, утилита 3D-просмотра в этой программе - тоже большой плюс для быстрой работы с 3D-объектами. Мой бывший начальник, француз, работал только в AutoMAP (французская разновидность Autodesk Land) и за отсутствием такой утилиты у себя в программе частенько прибегал к моей помощи, чтобы "покрутить" модель и понять, как лучше ее подредактировать.

Несомненно, Autodesk Land лучшая программа для построения и редактирования 3D-поверхностей по реальным точкам геодезической съемки, хотя и она не лишена некоторых недостатков. К числу наиболее существенных я отношу невозможность узнать, к какой группе в базе данных проекта принадлежит конкретная точка съемки на чертеже - если, конечно, она не принадлежит слою с таким же названием. как у группы. Стоит случайно занести из базы данных точки, принадлежащие, например, группе ГГГ, в слой чертежа с именем ССС, а потом забыть, что к чему относится, и уже невозможно будет быстро определить, из какой группы были занесены точки. Существует лишь способ ручного перебора всех групп базы данных. Но у нас в базе около 25 000 точек, и эта проблема пока для меня неразрешима. Выкручиваюсь из ситуации построением четкой иерархической лестницы занесения точек геодезической съемки в базу с именами групп и слоев чертежа, относящихся к конкретной календарной дате...

На самом леле в Autodesk Land Desktop можно регулировать отображение условного обозначения точек, цвет, количество отображаемого текста для групп точек. Кроме того, имеется специальный инструмент для быстрого поиска групп или отдельных точек. Таким образом, поиск и идентификация точек не представляют трудности.

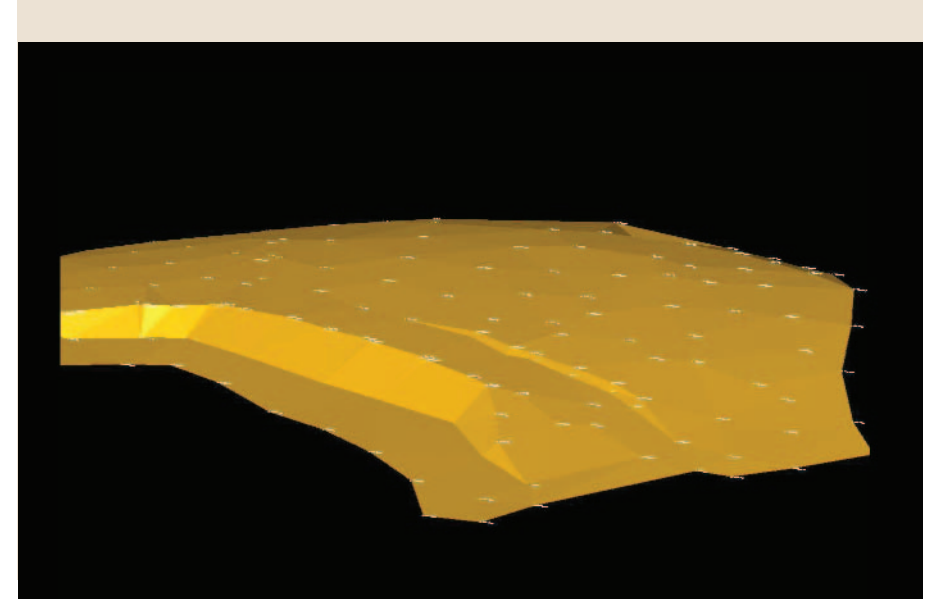

# TIPS & TRICKS

# Land Desktop. Определение источника данных

Autodesk Land Desktop MOXET осуществлять связь между общими базами данных и электронными таблицами Microsoft Excel.

Чтобы определить, какой тип базы данных вы будете использовать, прежде необходимо создать ваш собственный источник данных. После этого зайдите в меню Мар, выберите меню Database, затем меню Data Sources, а далее Configure. В появившемся диалоговом окне выберите существующий источник данных или введите уникальное имя. После ввода имени для нового источника ланных нажмите ОК - установка будет сохранена.

Примечание. Каждая система может иметь множество источников данных.

## Построение поверхности

Autodesk Land Desktop при помощи модуля цифрового моделирования рельефа позволяет формировать поверхности по данным геодезической съемки. В меню Рельеф выберите Моделирование рельефа, а затем в появившемся диалоговом окне щелкните правой кнопкой мыши на вкладке Рельеф и выберите Создать новую поверхность. Перед формированием поверхности необходимо наполнить структуру данных этой поверхности, используя функции контекстных меню.

Чем больше данных используется при создании триангуляционной сети, тем более точной она получается.

Для формирования поверхности можно использовать группы и файлы точек, горизонтали, структурные линии и контуры областей, которые опрелеляются соответствующими объектами AutoCAD. Определив все необходимые данные и щелкнув правой кнопкой мыши на вкладке Поверхность, выберите из появившегося меню пункт Сформировать, а затем Отображение поверхности в  $3M$  *angusx* 

Поверхность сформирована.

#### Просмотр профиля поверхности в отдельном окне

Autodesk Land Desktop предлагает удобные функции просмотра профиля сечения поверхности. Профили используются для анализа характеристик поверхности вдоль заданных линий. В меню Рельеф выбираем Профили  $\rightarrow$  Профили в отдельном окне, задаем один или несколько сегментов линии профиля и, нажав клавишу Enter, получаем профиль по заданной линии в отдельном окне.

51

 $\circledS$ 

программное | обеспечение

Проектирование котлована я начинаю с простого ручного ввода площадки дна пруда как основания в виде 3D-полилинии. Далее через Civil создаю откосы по заданным уклонам и с учетом конструктивных элементов (глиняные замки для покрывающего полиэтиленового слоя - полка и канавка по всему периметру) плюс дорогу по обваловке пруда.

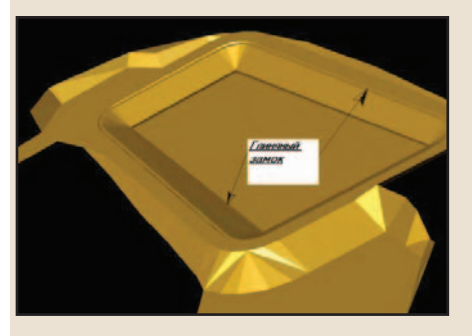

После задания объектов проектной поверхности в базе данных создаю саму проектную поверхность. На этом самый трудный этап создания рабочего чертежа я считаю завершенным.

Далее идет я бы сказал второстепенное проектирование. Через меню ПОВЕРХНОСТИ-РАЗРЕЗЫ задаю разрезы по линиям 1-1 и 2-2. Затем - автоматическая обработка и вставка разреза в чертеж. Построение разрезов вызвало у меня только положительные эмоции. Все очень просто и понятно, а главное есть возможность построить разрез одновременно по нескольким по-

К письму был приложен файл с проектом. На основе этого файла выполнено несколько простых визуализаций. Визуализации, а также один из чертежей вы можете видеть на иллюстрациях.

Спустя некоторое время пришло еще одно письмо, которое не требует никаких комментариев.

Здравствуйте, Игорь!

Вчера получил от вас документацию и СD-диски.

# ОГРОМНОЕ СПАСИБО !!!

Уже произвел русификацию и в некоторых моментах успел разобраться.

В частности, понял уже со второй попытки теста, как производить верхностям. После разрезов приступаю к расчетам объемов земляных работ между двумя поверхностями: ФАКТИЧЕСКОЙ и ПРОЕКТНОЙ. Дополнительно отмечу простоту задания исходных для обработки. К минусам отнесу (здесь сугубо личный минус - незнание английского) вот что: непонятно, в чем разница между методами подсчета объемов, хотя наличие палитры самих методов, а их три, - большой плюс. Возможно, описание методов и есть в HELP, но для меня это пока тайна. При подсчетах объемов как финальную цифру я применял среднее из всех методов.

Завершающий этап моего "дизайна" - наведение своеобразного "графического информационного лоска" на чертеже. Это построение горизонталей рельефа реального и проектного. Кстати, очень порадовал возможностями аппарат интерполирования и создания горизонталей. Впечатляет палитра — от простых ломаных полилиний до сплайнов. Нужно только быть осторожным при прорисовке горизонталей сплайнами на поверхностях с сильно пересеченным рельефом местности, так как возможно их пересечение в плане.

Оформительская работа (рамка, сетка координат, проектные точки, надписи, условные знаки и т.д.), думаю, не стоит нашего внимания это вещь сугубо индивидуальная и зависит от фантазии дизайнера AutoCAD и внутристроительных

требований компании. Основная цель — построение рабочего чертежа для служебного использования и подсчет объемов земляных работ я считаю, была достигнута.

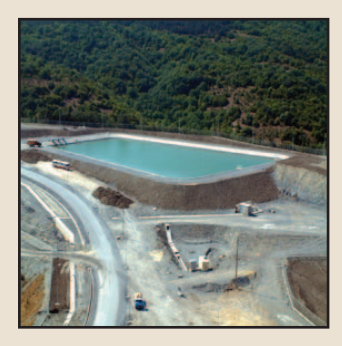

Естественно, я все описал в сжатом виде. На самом деле мной были рассчитаны два варианта пожарного пруда. Для строительства выбран лучший (с разных точек зрения), но суть не в этом. Важно, что простой геодезист получил возможность с помощью одной программы быстро и оперативно, не дожидаясь корректировки проектной группы института, провести необходимые инженерные расчеты и выпустить рабочую проектную документацию, не покидая строительной площадки. А это сэкономленные время и деньги в условиях крупного строительства и сжатых сроков.

На этом письмо свое закончу. Буду рад, если оно вам в чем-то поможет.

До свидания, А. Аравин

**Post Scriptum** 

Использование Autodesk Land Desktop значительно облегчает рутинные работы инженера - в считанные минуты решаются такие трудоемкие задачи, как геодезические расчеты, расчет объемов выемки и насыпи, отрисовка горизонталей.

Autodesk Доступность Land Desktop для понимания, точность и достоверность расчетов, возможность быстрой визуализации, а также выполнения нескольких вариантов проекта позволяют сформировать документы и для тендера, и для рабочей документации — при этом заказчик получает высококачественные документы.

В статье использованы материалы переписки пользователя Auto-

расчет объемов по участкам, используя одну поверхность. После этого применил полученные знания для реальных расчетов, что повысило производительность по времени примерно в 3,5-4 раза.

С увлечением продолжаю читать РУКОВОДСТВО.

Сейчас конец месяца, мне нужно закрыть все объемы земляных работ, а после этого найду время и обязательно еще напишу вам о моем опыте использования Autodesk Land Desktop.

Еще раз БОЛЬШОЕ СПАСИБО!!!

До свидания. С уважением. А. Аравин

программное обеспечение

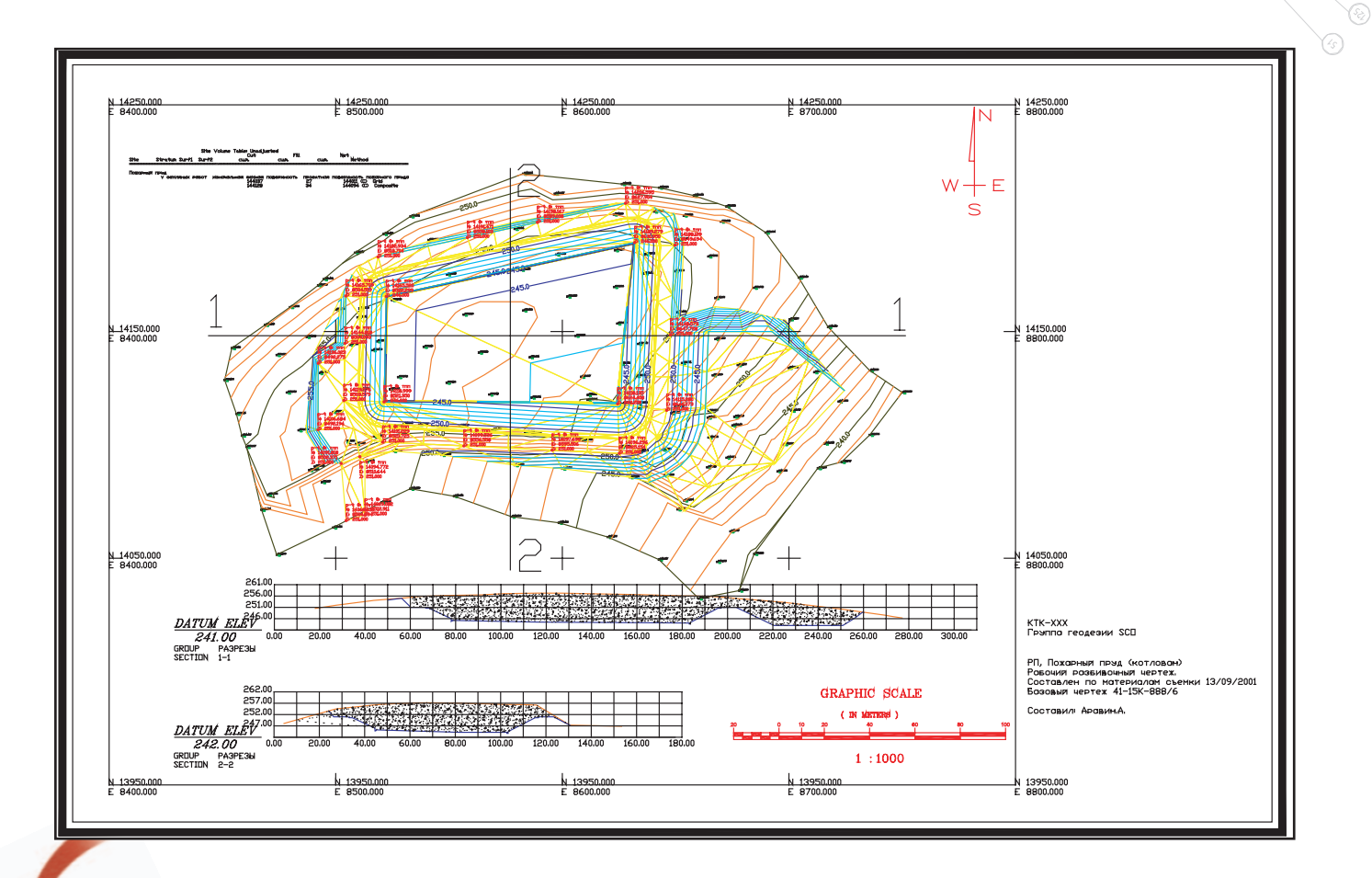

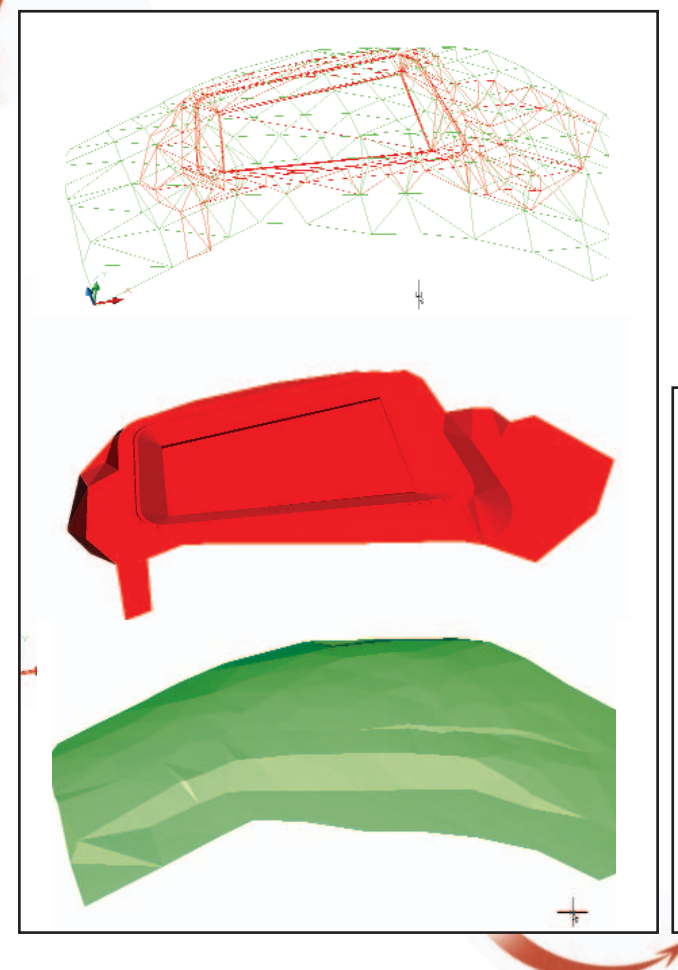

desk Land Desktop с отделом систем архитектурно-строительного и технологического проектирования компании Consistent Software.

Дорогие читатели, присылайте свои работы! Вполне возможно, что более пяти тысяч читателей следующего номера журнала смогут оценить плоды именно вашего труда.

Игорь Орельяна **Consistent Software** Тел.: (095) 913-2222 E-mail: orellana@csoft.ru

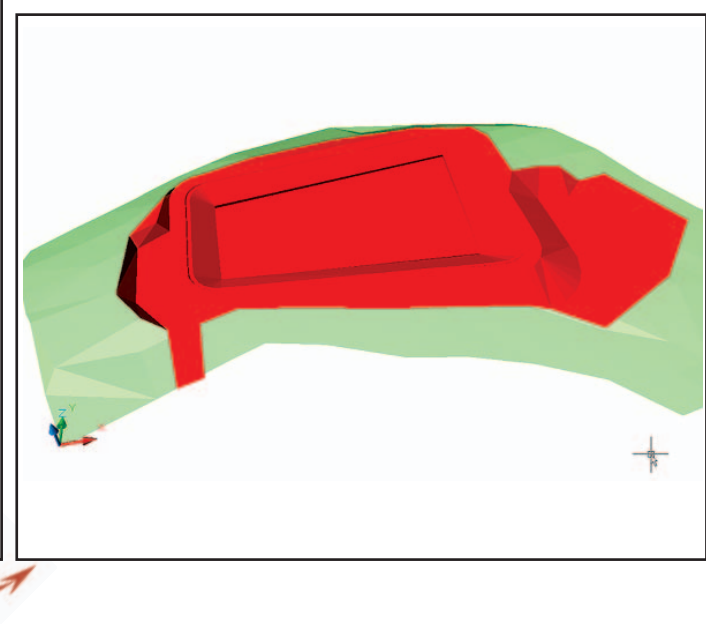

 $53$